# **8D RAPORU**

8D raporu ürününüzde ciddi bir hata bulunuyorsa, kök neden analizi gerçekleştirmek ve uygun düzeltici aksiyonların alınması için yapılmaktadır. Lütfen hatanın kök nedenini analiz ediniz ve hatanın bidaha olmasını engelleyecek ilgili ölçüleri tanımlayınız. 8D raporunu adobe interaktif dosyası formatında mail yolu ile teslim alacaksınız. Lütfen bu formu doldurup bize geri iletiniz. Lütfen sadece son durum tarihi olan formumuzu kullanın.

Bu belgede, 8D raporunun nasıl doldurulacağı ve bize nasıl geri gönderileceği konusunda talimatlar veriyoruz.

#### **Sayfa 1**

İlk sayfa kapak sayfasını içerir. Referans numaramızı ve durum tarihimizi 8D raporunun başlığında bulabilirsiniz.

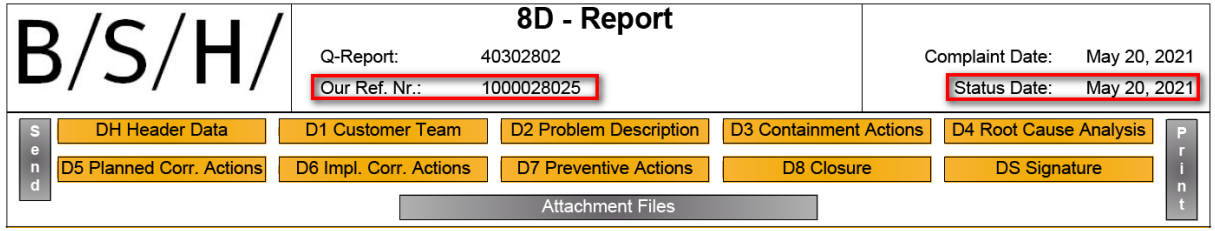

8D raporunun ilgili bölümlerine geçmek için sarı butonları kullanabilirsiniz.

Gri düğmelerle aşağıdaki işlevler yürütülebilir: Send

Doldurduğunuz formu "Gönder" butonuna basarak BSH'ye geri gönderebilirsiniz. Aşağıdaki açılır pencerede standart e-posta uygulamanızı seçebilirsiniz (şikayet numarası otomatik olarak konuya aktarılır). Şikayetin atanmasında bize destek olması için lütfen şikayet numarasının her zaman konunun bir parçası olduğundan emin olun.

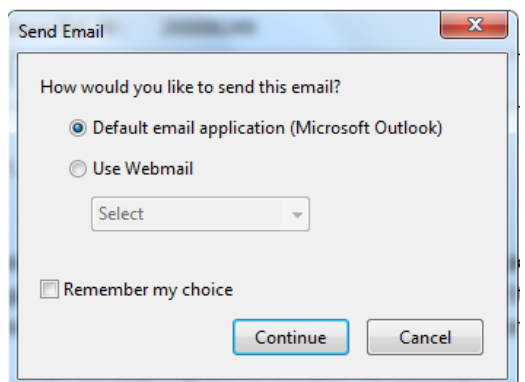

**Attachment Files** 

Dosyaları şikayet listesine ekleyin.

Dosya dizininizden bir dosya seçebilir ve onu 8D raporuna ekleyebilirsiniz.

Eki son sayfada bulabilirsiniz

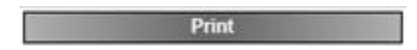

You can print the 8D-report with print control pop up.

#### **Sayfa 2**

Şikayetimizin bilgilerini "Başlık Verileri" bölümünde bulabilirsiniz, örn. malzeme numarası ve ilgili kişi.

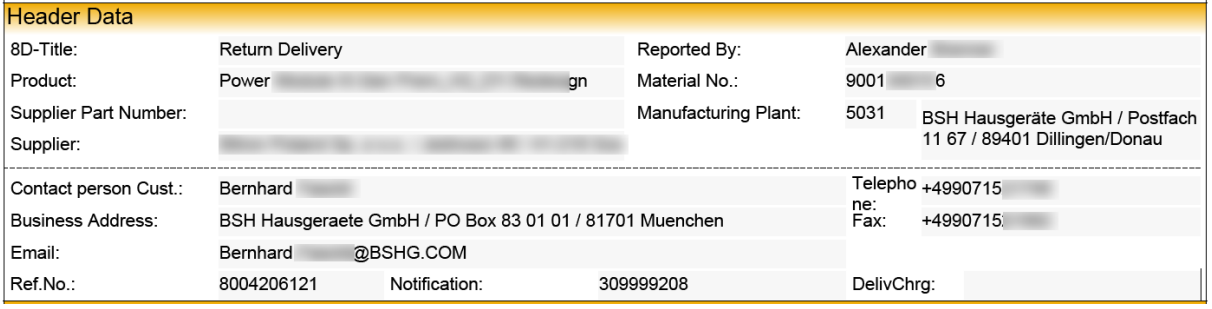

Aşağıdaki 8D bölümleri sizin tarafınızdan doldurulması gerekenler olarak listelenmiştir. Lütfen kusurlarınızın temel nedenleri ve tanımladığınız düzeltici faaliyetler hakkında bizi bilgilendirin. Mavi metin alanlarını doldurmanız gerekir. Gri renkli metin alanları, bilgilerimizi veya önceki bir rapordaki bilgileri içerir.

8D raporu oluşturmaya yönelik temel yardım, BSH ana sayfasından indirilebilir:

<https://ocp.bsh-group.com/en/documents#section-quality>

Değerlendirme listesi:

- $\rightarrow$  Destekleyici Belgeleri Sağlayan Tedarikçi
- → "8D-Sistematik ile Problem Cözme"

### **D1 Problem Çözme Takımı**

Kontak kişinizi bu bölüme "Supplier Team" yazınız. **Exterior butonlarıyla bilgi ekleyebilir** veya girilen bilgileri silebilirsiniz.

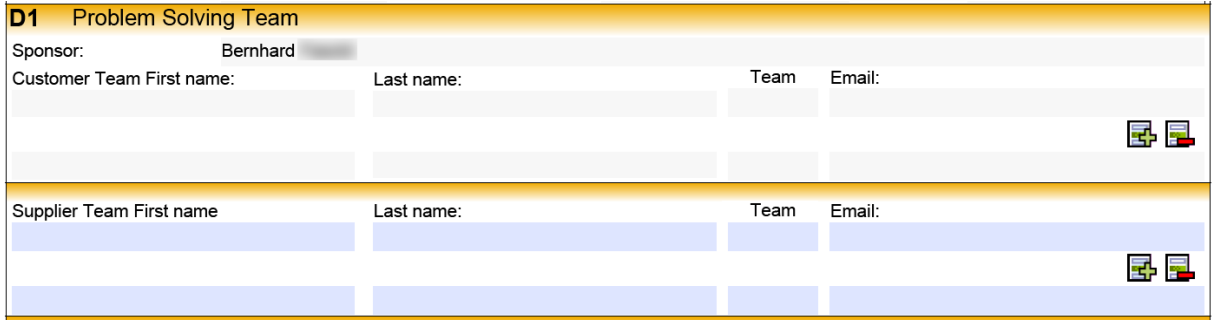

#### **D2 Problem Tanımı**

Hata tanımlamalarımız gri ile tanımlanan bölgelere girilmektedir.

- Müşteri tanımı
- Uzun metin
- Hata tipi
- Hata bölgesi

Bu girilen bilgileri değiştiremezsiniz.

"Tedarikçi açıklaması" metin alanına kusurla ilgili açıklamanızı girebilirsiniz. Daha fazla metin girmek istiyorsanız, ikinci uzun metin alanını kullanabilirsiniz.

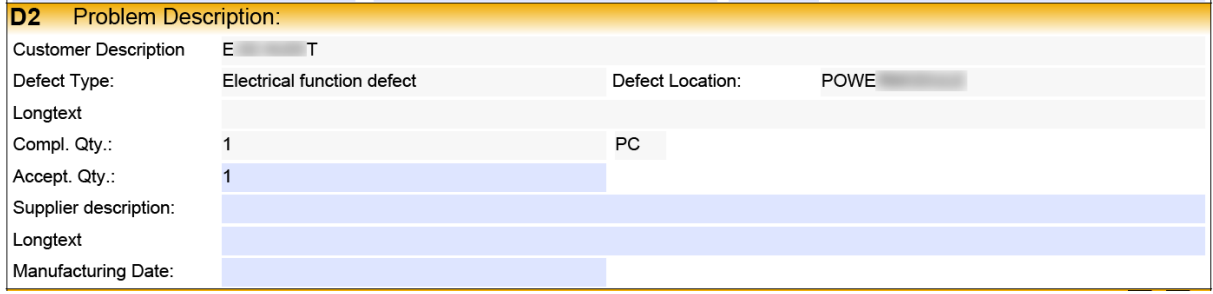

Lütfen talep edilen bileşenler hakkında bize aşağıdaki bilgileri sağlayın:

• Lütfen kusurlu bileşenlerin gerçek miktarı hakkında bizi bilgilendirin. Bu miktar, "Key Figure" hesaplaması için QM sistemimizde saklanacaktır.

- Lütfen kusurla ilgili açıklamanızı girin.
- Mavi alanlar girişiniz için ayrılmıştır.
- Sorun tanımlama / sorun belirleme için "IS/ISNOT" aracı uygundur.

## **D3 Önleyici Faaliyetler**

Hatanın derhal ortadan kaldırılmasını sağlayacak olan acil eyleminiz hakkında bizi bilgilendirin. 48 saat içinde geri bildiriminizi bekliyoruz.

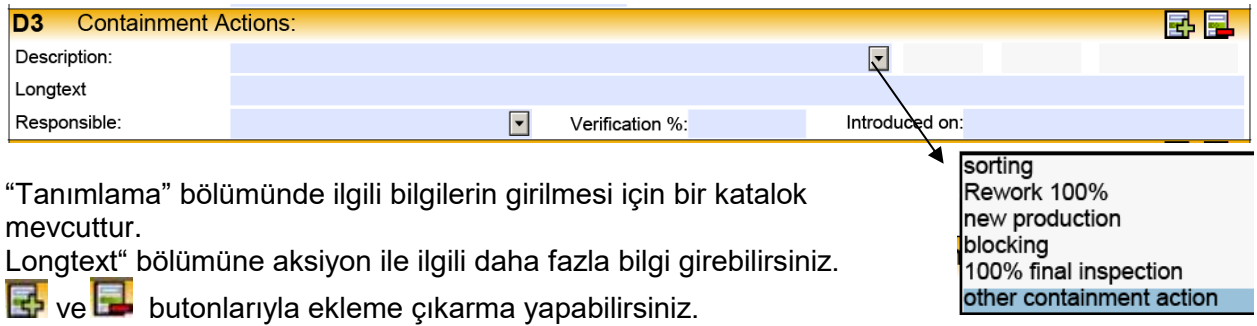

### **D4 Kök Neden Analizi**

Bu bölümde lütfen hata ile ilgili kök nedenleri giriniz. 4 ana neden burada listelenmelidir. Geridönüşünüz 14 gün içerisinde beklenmektedir.

- Teknik kök neden(ler) (TRC) "arıza neden olabilir?"
- Teknik kök neden(ler) (TRC) "arıza neden tespit edilmedi?"
- Yönetimsel kök neden(ler) (MRC) "başarısızlık neden olabilir?"
- Yönetimsel kök neden(ler) (MRC) "hata neden tespit edilmedi?"

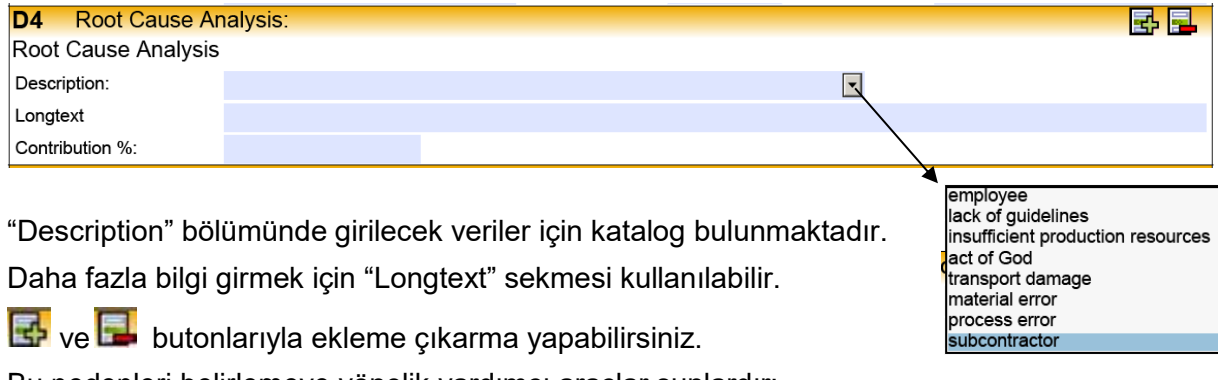

Bu nedenleri belirlemeye yönelik yardımcı araçlar şunlardır:

- 5Neden
- Ishikawa

#### **D5 Potansiyel Düzeltici Faaliyetler ve Verimliliğinin Kanıtı**

Bu bölümde, lütfen hatanın tekrarını kalıcı olarak önleyen uzun vadeli düzeltici eylemleri girin. Burada 4. disiplindeki sistematiği kullanmalısınız. 60 gün içinde geri bildiriminizi bekliyoruz.

- Teknik kök neden(ler) için düzeltici eylem(ler) (TRC) Oluşum
- Teknik kök neden(ler) için düzeltici eylem(ler) (TRC) Tespit Edilmemesi
- Yönetimsel kök neden(ler) için düzeltici eylem(ler) (MRC) Oluşum
- Yönetimsel kök neden(ler) için düzeltici eylem(ler) (MRC) Tespit Edilmemesi

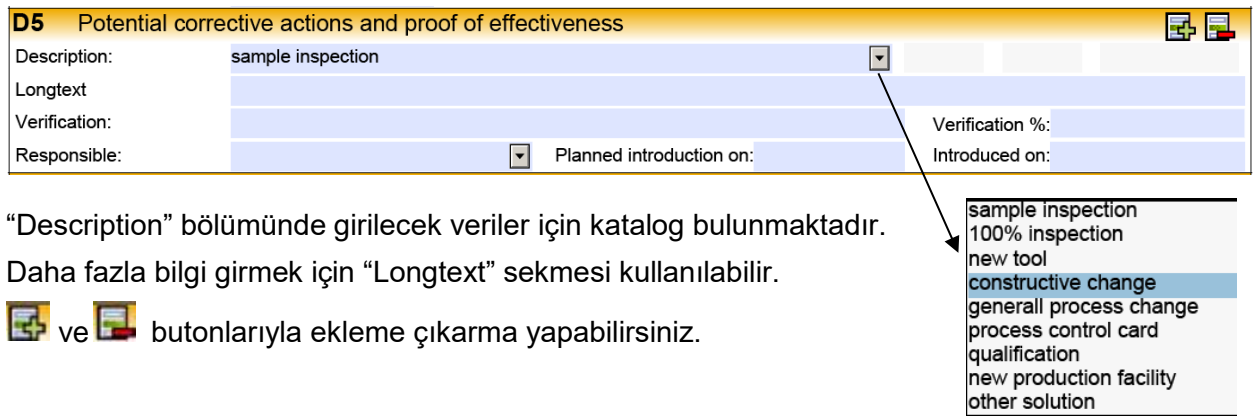

## **D6 Düzeltici Faaliyetlerin Tanıtımı ve İşlevlerinin Takibi**

Uygulanan düzeltici faaliyetler ve bunların etkinliğinin kanıtı burada belgelenmiştir. Sistematik, disiplin 5 ile aynıdır. Her düzeltici eylem için etkinliği kanıtlanmalıdır. Burada da 60 gün içinde geri bildiriminizi bekliyoruz.

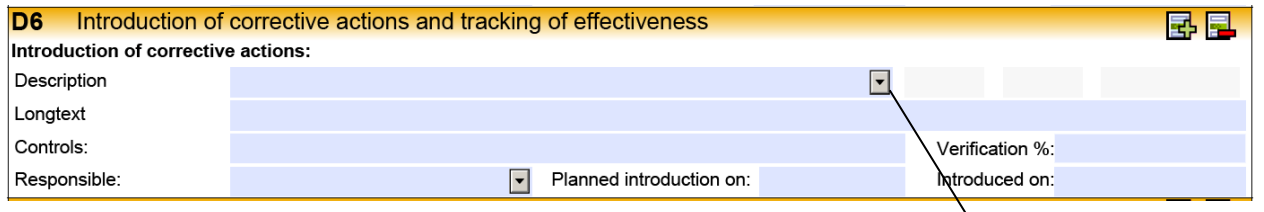

"Description" bölümünde girilecek veriler için katalog bulunmaktadır. Daha fazla bilgi girmek için "Longtext" sekmesi kullanılabilir.

proved uncertain open

**ko** ve **butonlarıyla ekleme çıkarma yapabilirsiniz.** 

#### **D7 Hatanın Tekrarının Engellenmesi**

Bu bölümde önleyici aksiyonlar girilmelidir:

- Tanımlanmış ölçülerin sağlandığından emin olun.
- Çıktıları diğer proseslere de uygulayın.
- "Öğrenilmiş Dersler"

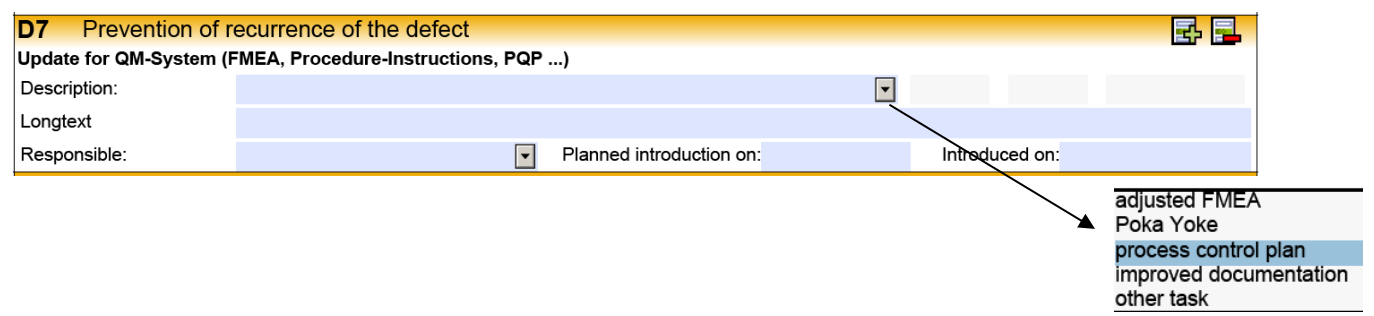

#### **D8 Kapatma**

Bu bölümde, nihai tartışmanın katılımcıları ve öz değerlendirmenin sonucu girilir. 8D raporunun başlangıcında, 8D raporunun tamamlandığı tarihe kadar bir son tarih tanımlamanız gerekir.

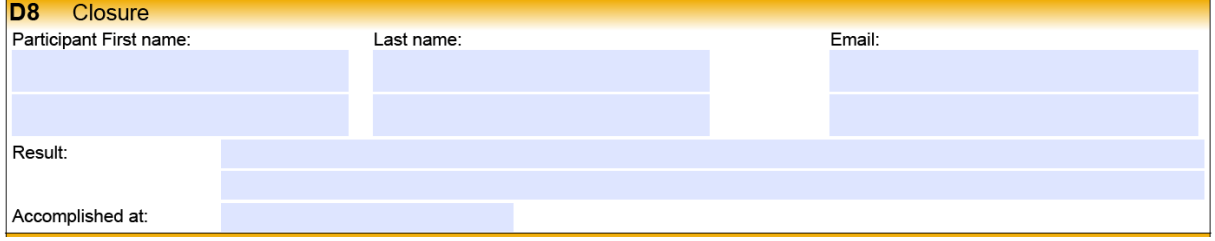

View

#### **Sayfa 4**

Şikayetle ilgili daha fazla bilgi için şikayet listesine ekli dosyaları gönderebiliriz. butonuna tıklayarak dosyaları açabilirsiniz.

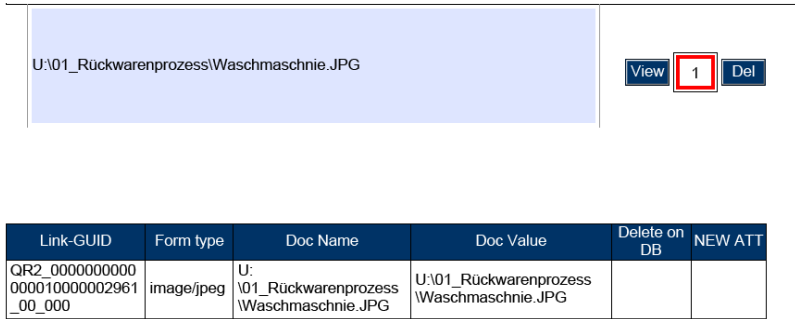

#### **Daha fazla bilgi / sorun giderme:**

Görüntülemek / düzenlemek için bir PDF okuyucusuna ihtiyacınız var. Bunlar genellikle ücretsiz olarak edinilebilir ve kurulabilir. Ek veya yazdırma işleviyle ilgili sorunlar varsa, bu işlevler doğrudan PDF Okuyucu ile yürütülebilir. İyi bilinen bir PDF Reader'dan bir örnek olarak:

#### Dosya fonksiyonları (ek):

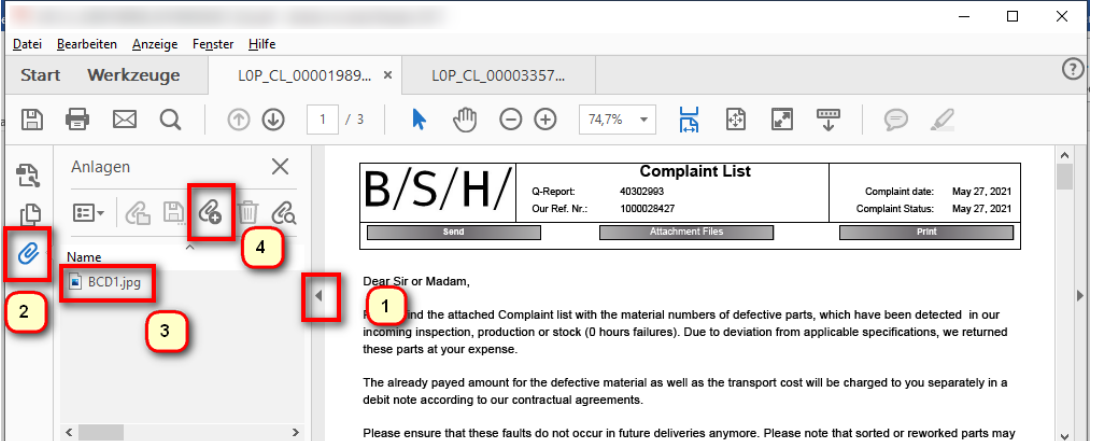

- 1. ek işlevleri aç
- 2. Ekler'e tıklayın
- 3. dosyaya çift tıklayın (açın) veya
- 4. yeni dosya ekle

Daha fazla fonksiyon: Yazdır Depola Mail olarak gönder

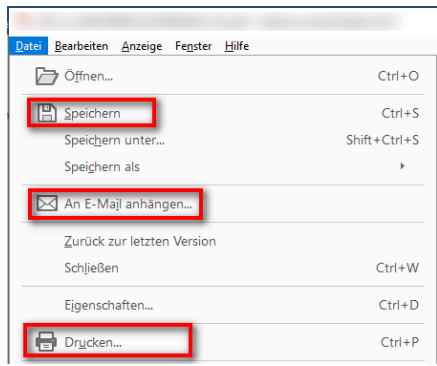